#### **ITAMS USER TRAINING**  STUDENTS AND HOURLY **TEMPORARY**

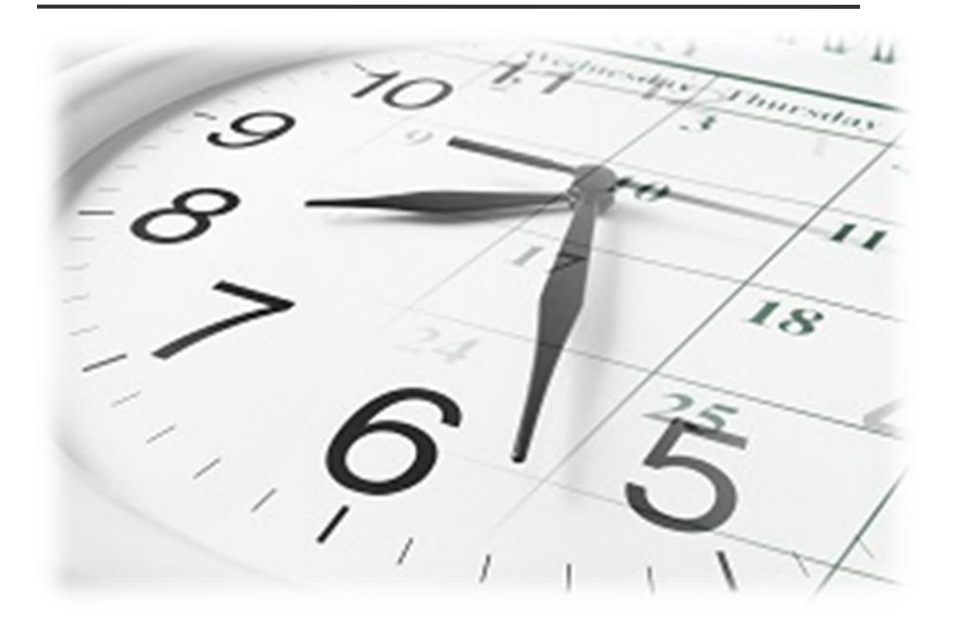

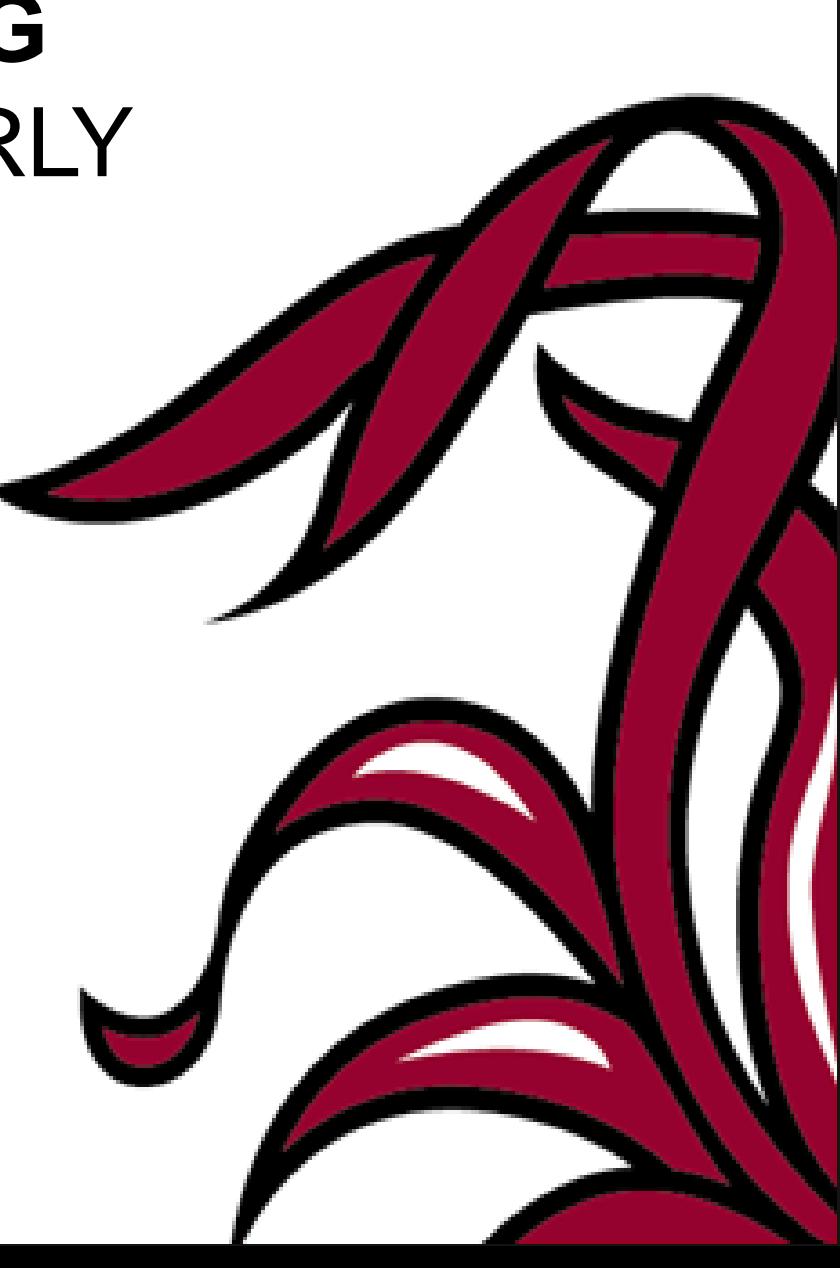

#### Where?

- *https://itams.csd.sc.edu*
- Faculty & Staff link from main USC website. (www.sc.edu)
- Payroll Website

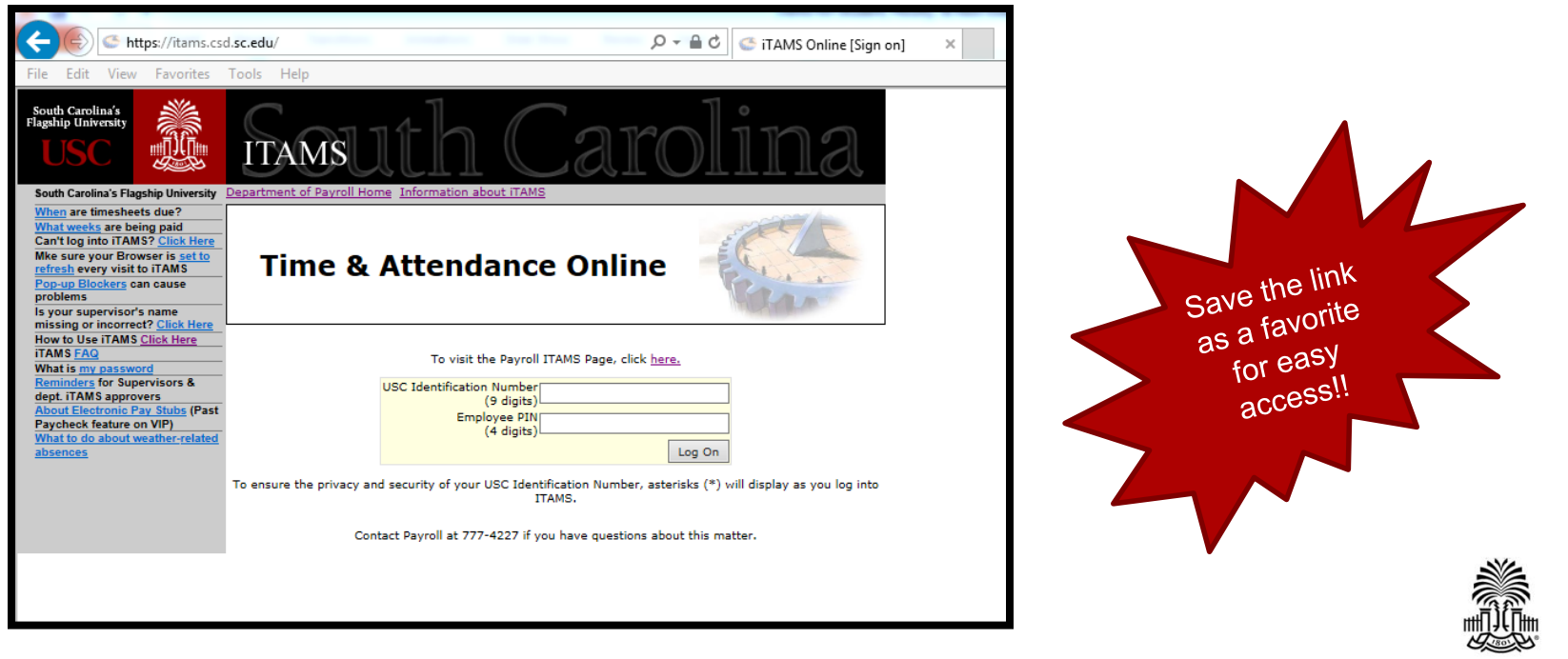

**UNIVERSITY OF SOUTH CAROLINA** 

# How? – Logging In

- USC Identification Number = SSN
- $\cdot$  Employee PIN = VIP PIN  $**$

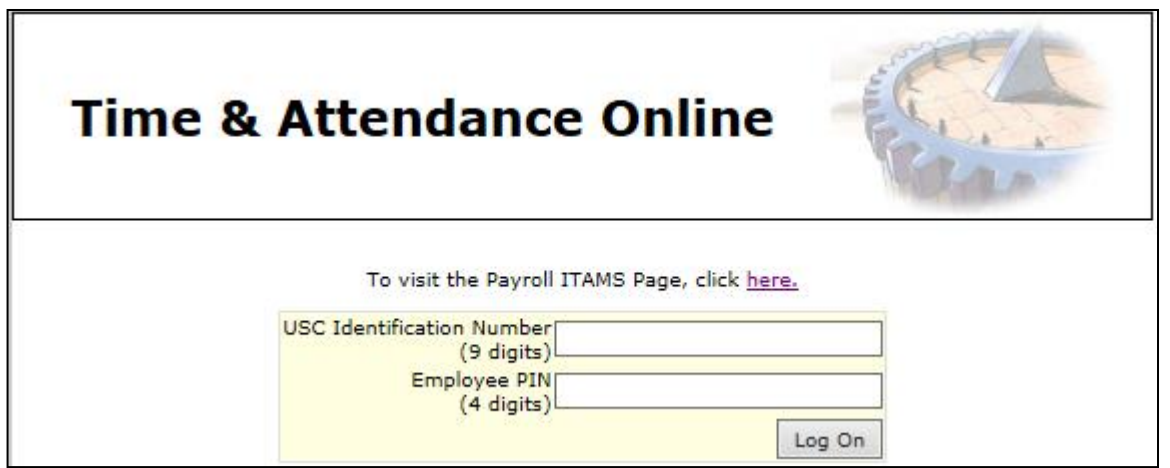

\*For first time users, go to www.vip.sc.edu to login and change your pin. The default PIN for new users is birth month and birth day (MMDD). Once reset allow 24 hours for ITAMS to update to the new PIN. \*\* Please contact HR is employee PIN is forgotten and needs to be reset.

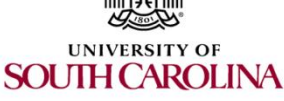

### Hourly Timesheets

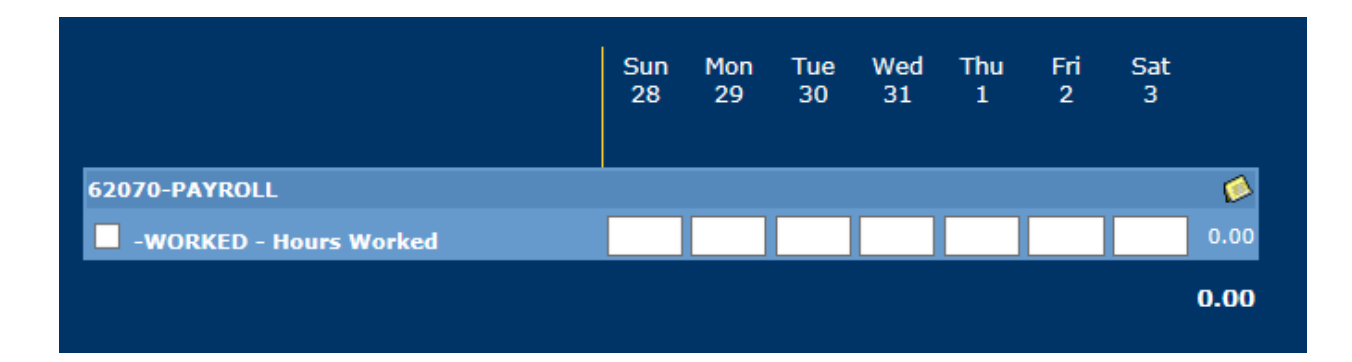

- 7 day timesheet
- Report All Hours Worked
- Sunday-Saturday
- Send for approval by Monday at Noon

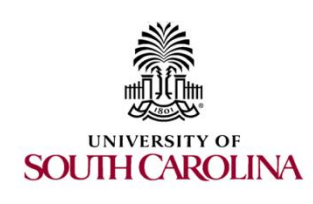

## How? – Entering Worked Time

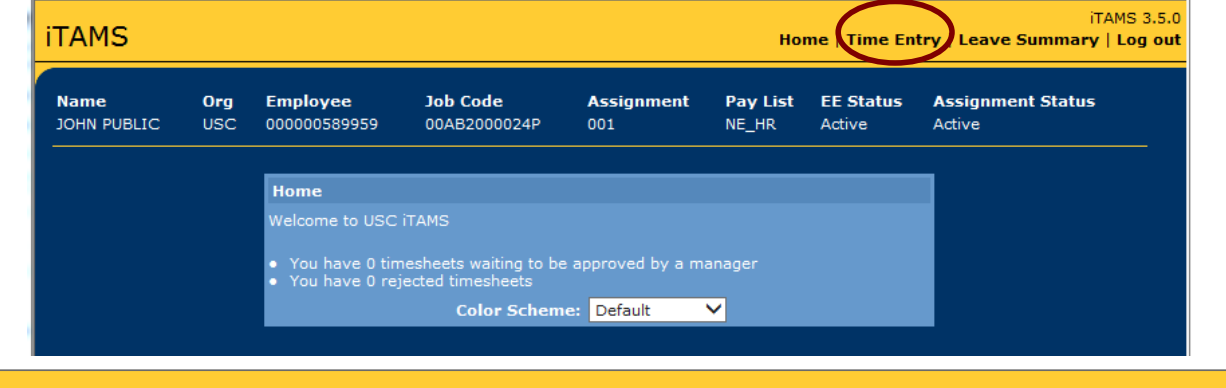

• Click Time Entry from Home Page

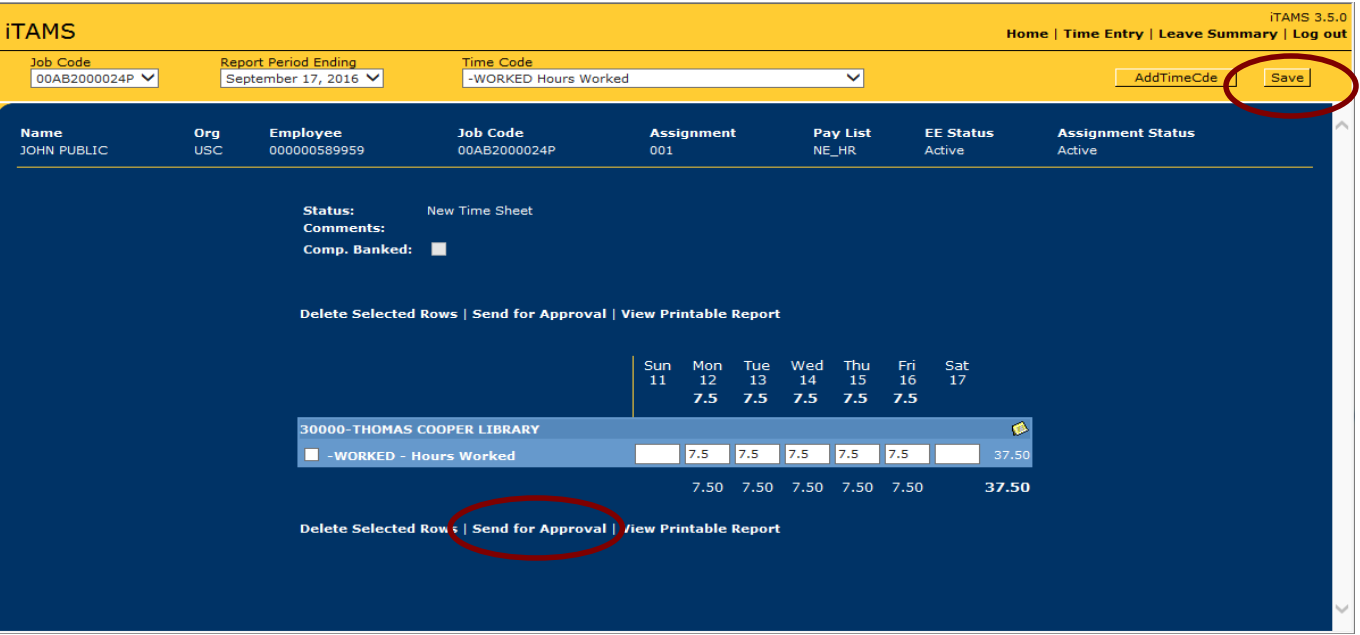

- Add WORKED Time Code and fill in hours under each day for the report period selected
- Save & finish later OR Send for **Approval**

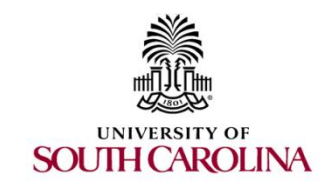

\* Once sent for approval the Employee can no longer make any changes.

### How? – Submitting For Approval

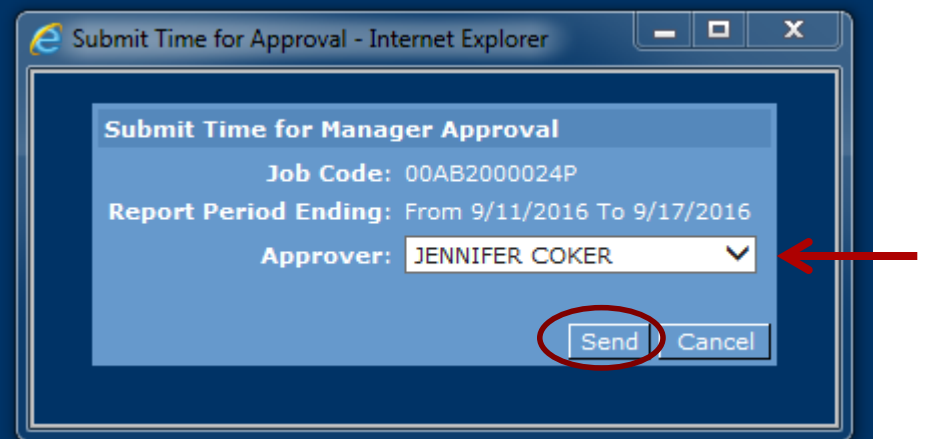

• Use drop down to select approver to send time sheet. Click Send

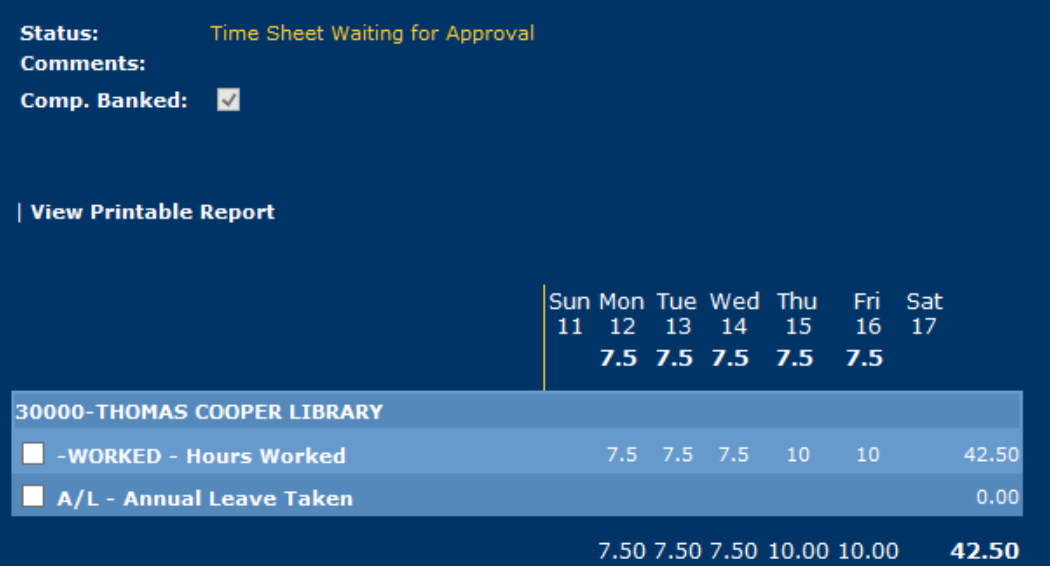

- Timesheet status will now show *Time Sheet Waiting for Approval*
- Once timesheet is sent for approval no changes can be made by the employee**SOUTH CAROLINA**

### Multiple Positions – Example One

• Select the correct job code timesheet in the top left corner. Enter time under each job code for hours worked. Save & Send each timesheet by job code for approval.

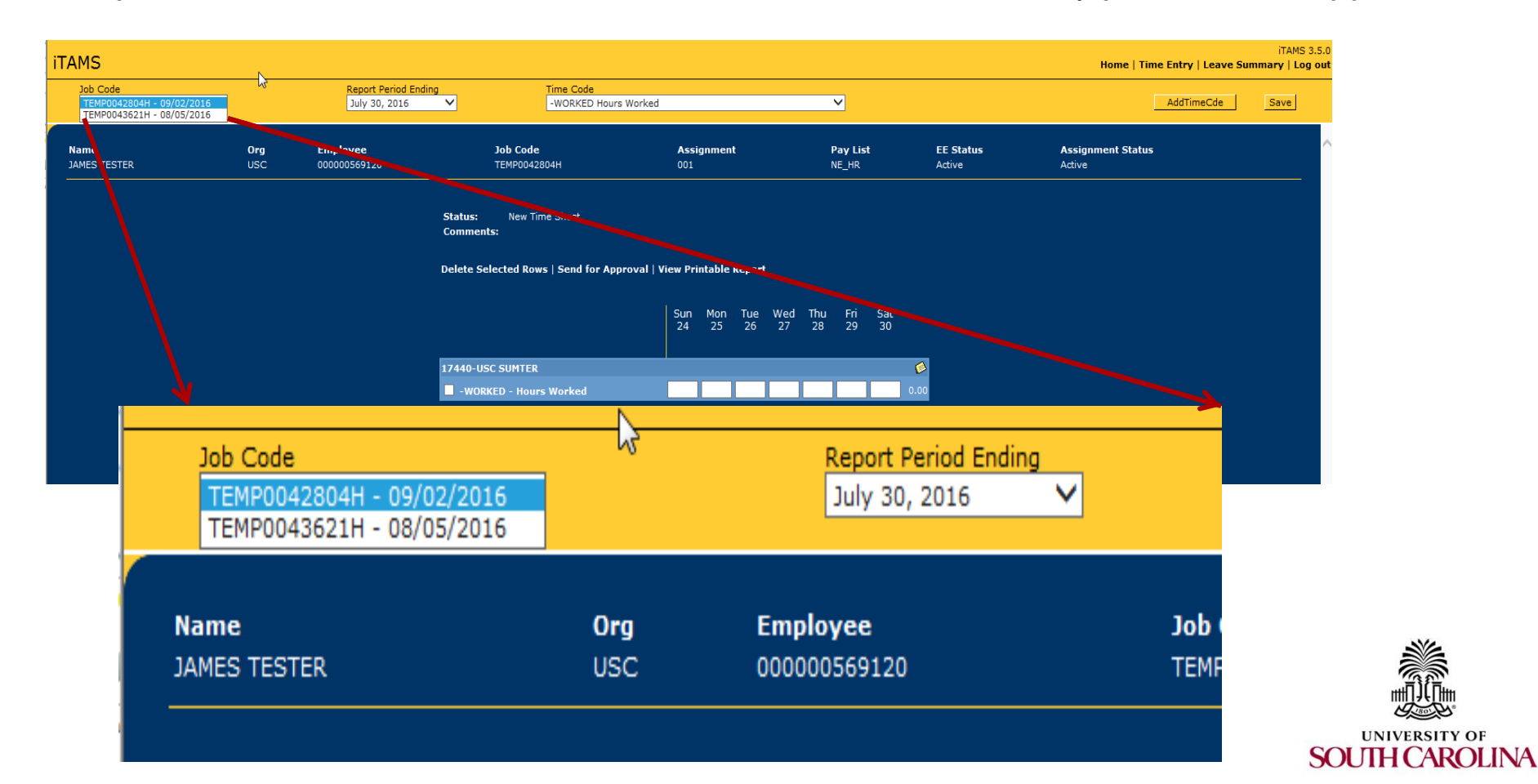

## Multiple Positions – Example Two

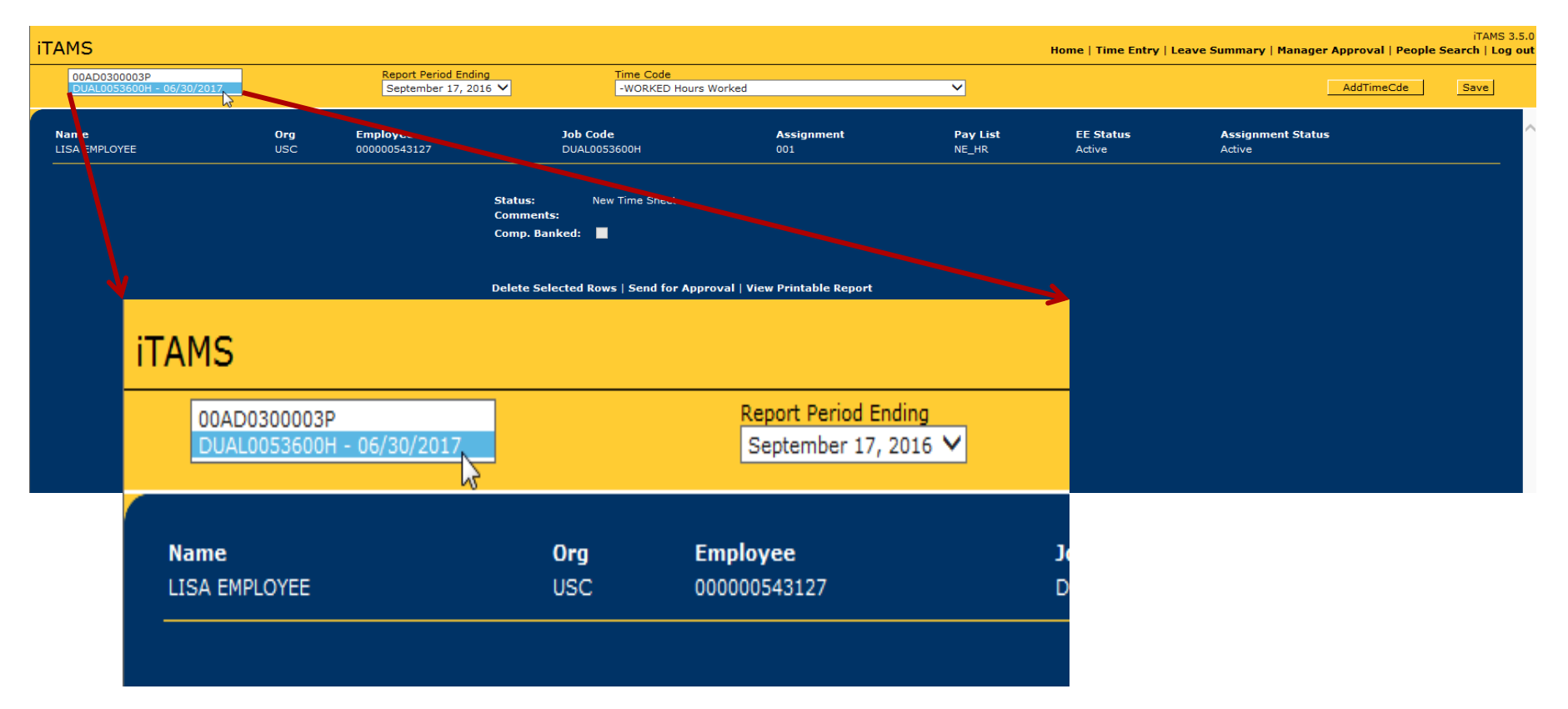

• Same for DUAL00 positions. Select the appropriate job code at the top right. Enter hour worked for each time sheet. Save & Send each timesheet by job code for approval.**UNIVERSITY OF** 

**SOUTH CAROLINA** 

### Pay Calendar- Overtime Pay

- For Salary Non-exempt employees, although the semi-monthly salary is paid current, any overtime earned is paid on a lag. For example, overtime earned during 10/16/2016-10/29/2016 will be paid on 11/15/2016. Please see the schedule below for reference.
- Hourly positions follow the same schedule below.

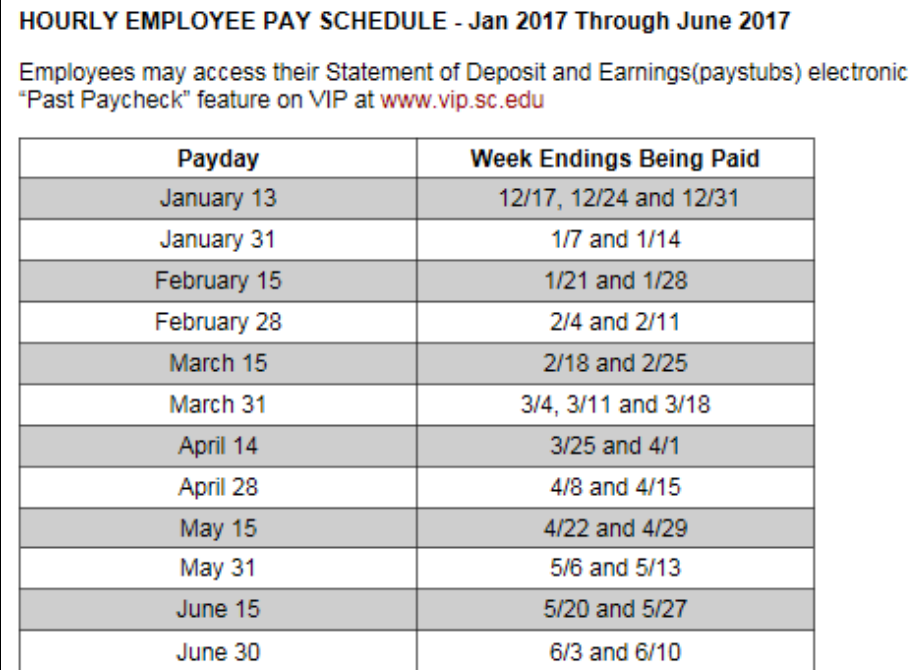

ally via the

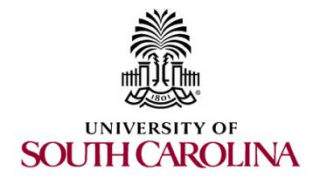

#### Email Notifications

- Tuesday & Wednesday for the previous weeks timesheet.
- Tuesday: Email sent to employee & supervisor for timesheet not sent or approved.
- Wednesday: Email sent to employee, supervisor & department timekeeper for timesheet not sent or approved.

**From:** Messaging Notification [[mailto:TAMSADMIN@mailbox.sc.edu\]](mailto:TAMSADMIN@mailbox.sc.edu) **Sent:** Tuesday, August 16, 2016 3:02 PM **To:** MANAGER **Subject:** ITAMS Unapproved Time Sheet

The August 7, 2016 to August 13, 2016 timesheet for EMPLOYEE NAME (ITAMS Emp# 000000123456, USCID A123456789), EMPLOYEE NAME (ITAMS Emp# 000000001234, USCID B123456789), was either not submitted or has not been approved.

Please do not reply to this auto-generated message from the ITAMS Time and Attendance System.

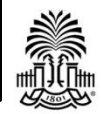

**SOUTH CAROLINA**